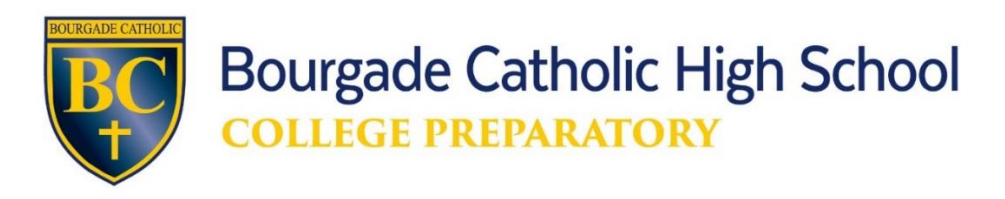

## **Steps to Access and Complete On-Line Application for Admission**

- 1. Go to Bourgade Catholic's website: [www.bourgadecatholic.org](http://www.bourgadecatholic.org/)
- 2. Click on ADMISSIONS at the top, or ADMISSIONS button on the left
- 3. Click on APPLY ONLINE button on the left
- 4. Click on CREATE AN ACCOUNT link on the left

For an application in English check that the language selected is English.

- a. Complete ALL fields on 'create an account' page with *parent/quardian information;* username can be any combination of letters, numbers, and/or special characters
- b. account
- c. **Parent/Guardian must have an active email account**;
	- i. Parent will receive an email from Bourgade Catholic that includes a link to verify their email account
	- ii. This may take up to 5 minutes; please wait for the notification to arrive in your email; after 5 minutes, check your junk mail or spam mail folders
	- iii. Parent will need to click on link included in email from Bourgade Catholic to proceed with the application
- 5. Click on ON-LINE APPLICATION/LOGIN
	- a. Login to account using **Username** and **Password** created for this application account
- 6. Click on CREATE A NEW STUDENT APPLICATION button
	- a. Enter student information and grade applying for; name *MUST MATCH* name on birth certificate
	- b. Click on SUBMIT button
	- c. Click on START APPLICATION link [in orange] to the right of the student's name under "Application Status" column
		- i. Read through information on Instructions and Resources page
		- ii. **OPTIONAL**: Select individual documents for review and printing
		- iii. Documents will be accessible after completing on-line application
	- d. Click on NEXT button to move on to application form
	- e. Complete each page of the application; most fields are required but leaving a field blank will not prohibit moving forward to the next page
	- f. Click on the SAVE button for each page whether complete or not
	- g. Application pages are listed on left side of screen; completed pages will have a green check mark; pages with missing information have a yellow caution sign
	- h. Application cannot be submitted until all required fields are completed
	- i. Student is required to answer two questions with written responses and electronically sign on the "WHY DO YOU BELONG AT BOURGADE CATHOLIC?" page

English v

- j. Person completing application is able to logout and return to complete application at a later time
- 7. Within the application on the REFERRAL DOCUMENTS page, parent/guardian to supply names and email addresses to electronically send recommendation forms for completion to:
	- **a. For Incoming Freshman** 
		- i. English Teacher
			- ii. Math Teacher
			- iii. Principal

## **b. For Transfer Student**

- i. Administrator (Principal, Assistant Principal, Dean of Students, etc.)
- ii. Counselor
- iii. Math or English Teacher (student's choice)
- 8. Copy of student-applicant's birth certificate to be uploaded as a *.pdf* file on DOCUMENT UPLOAD page, or a hard copy submitted to Admissions Office; application is not considered complete without a copy of the student's birth certificate on file
- 9. Requested academic records (copies of report cards and standardized tests) are usually sent from Catholic Elementary schools directly to Bourgade Catholic
	- a. For non-Catholic elementary schools: Academic records may be uploaded on the DOCUMENT UPLOAD page **OR** hard copies must be submitted to Bourgade Catholic's Admissions Office
- 10. Parent(s) with Legal Decision Making Rights to electronically sign application
- 11. Payment of **the non-refundable \$50 application fee** is paid by credit or debit card; application cannot be completely submitted until payment is made; there is the opportunity to print a receipt after payment is made
- 12. When finished, press **LOGOUT** (button at the top of the page) next to parent's name
- 13. Parent may log back into account at any time

For any assistance, please contact Susan Chavarria in the Admissions Office: [admissions@bourgadecatholic.org](mailto:admissions@bourgadecatholic.org) 602-973-4000 ext. 133